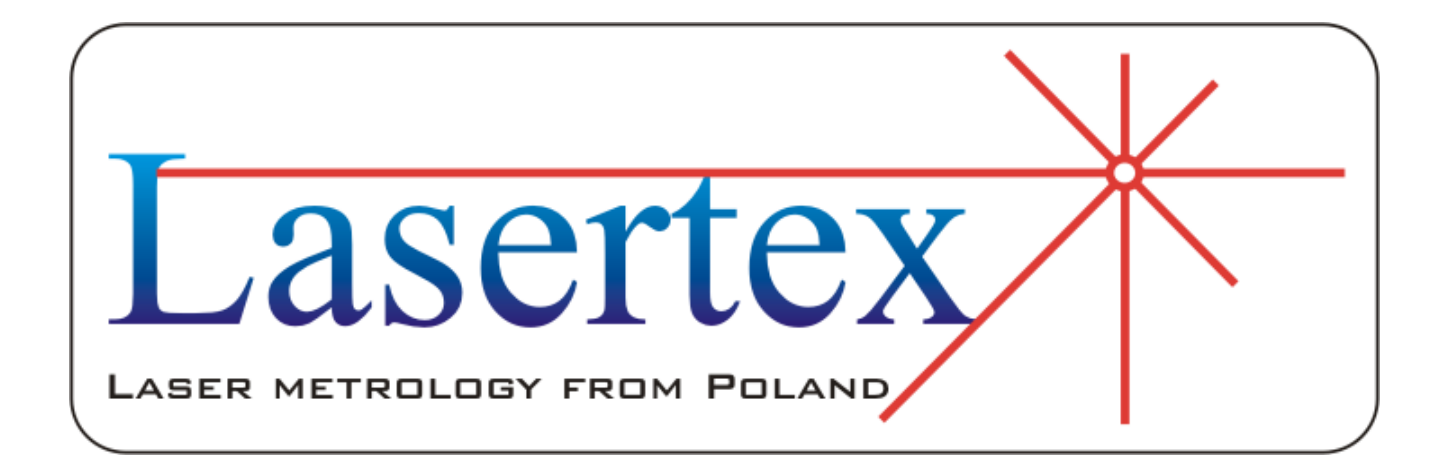

# HPI-3D Communication protocol

Wrocław 21 Feb 2019

Rev. A.4

# **1. INTRODUCTION**

Communication of a PC host computer with an HPI hardware is done physically over USB port or wireless over Bluetooth. Drivers for USB communication are attached in the installation package in the *HPI Software/FTDI Driver* catalogue or at FTDI site: [http://www.ftdichip.com/FTDrivers.htm.](http://www.ftdichip.com/FTDrivers.htm)

After power on or device reset, after around 10 seconds the device firmware is ready to work. Data are sent on request. There are five main types of data that can be received from the laser:

- Distance
- Velocity
- Dynamic
- Meteo

Protocol details are described in the next paragraph.

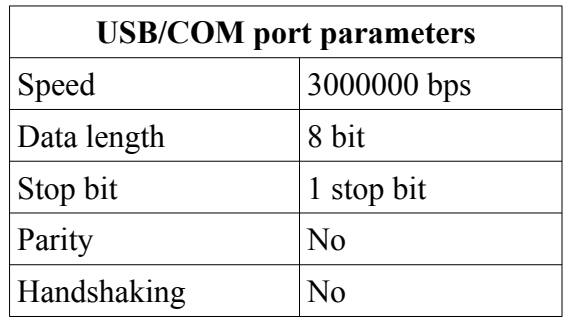

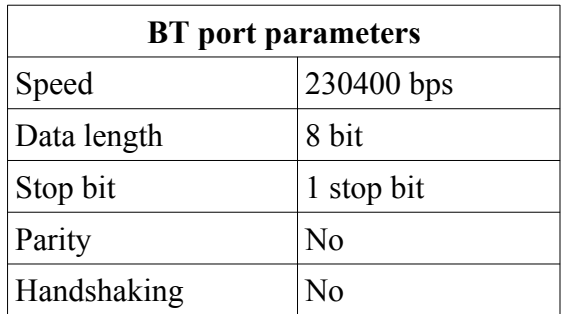

# **2. PROTOCOL DETAILS**

### **2.1. Frame to the device**

| START | COMMAND | DATA | CRC |

START - 1 byte - always 0xAA COMMAND - 2 bytes DATA - 4 bytes CRC - 1 byte

System frame type list:

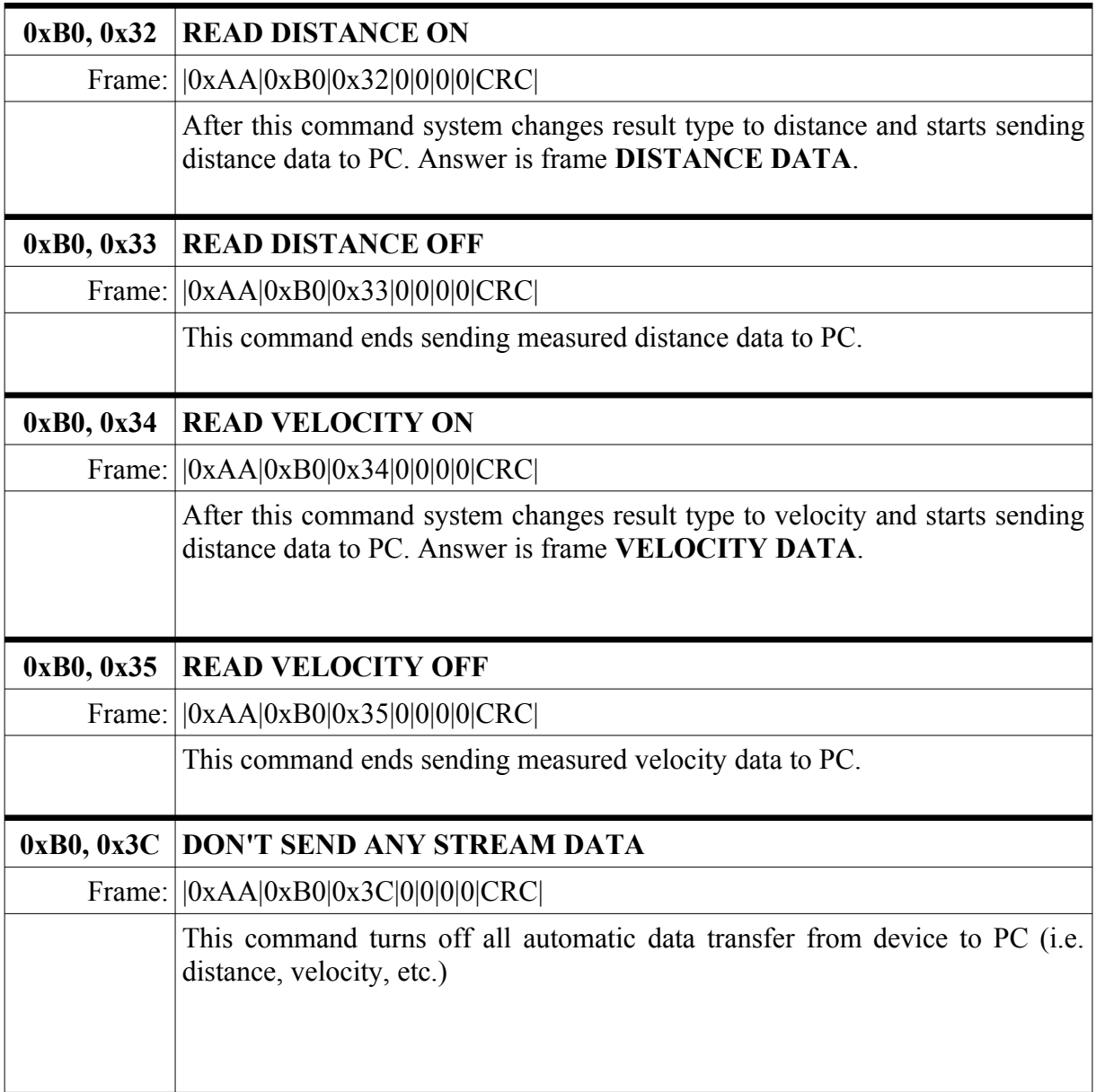

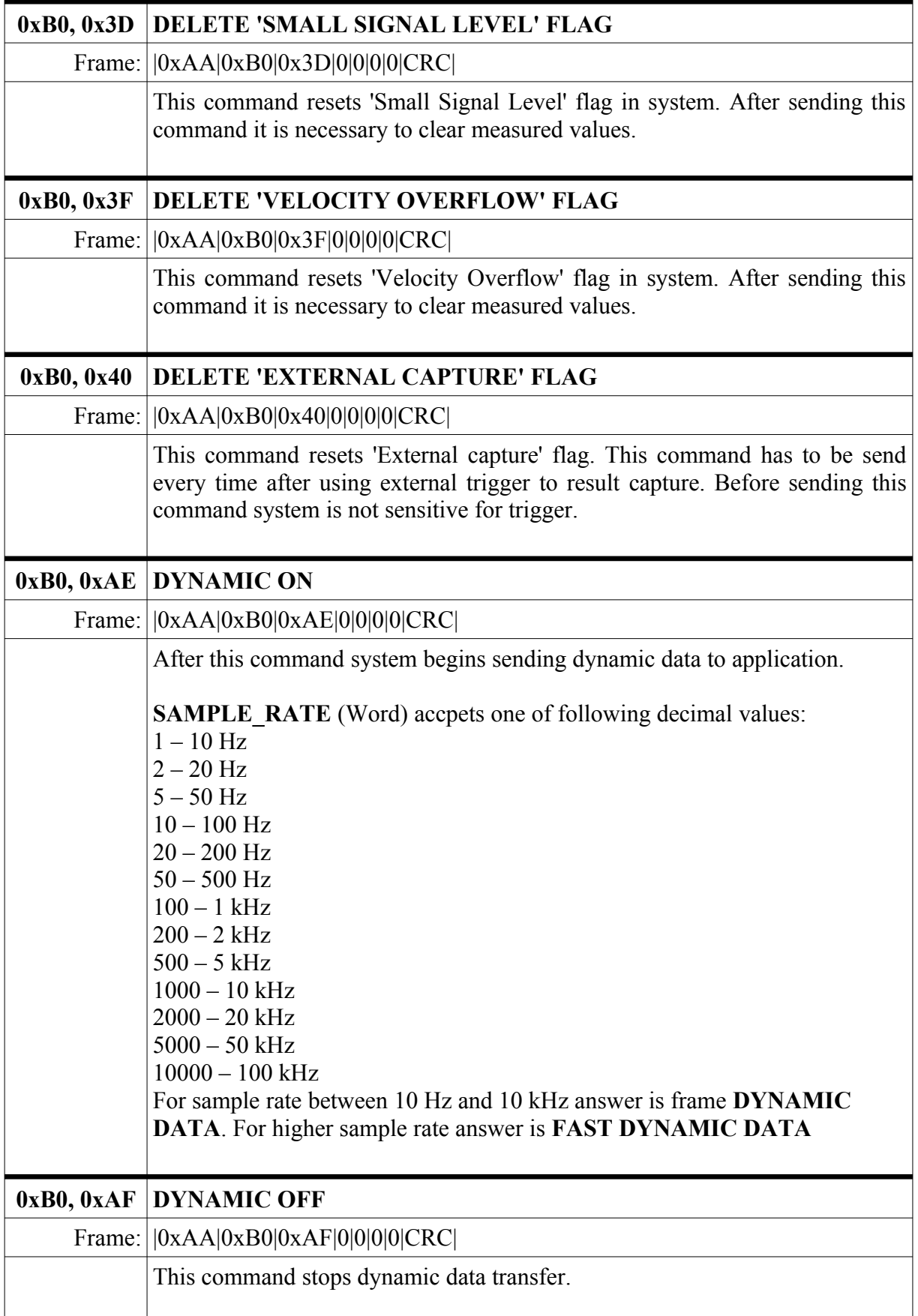

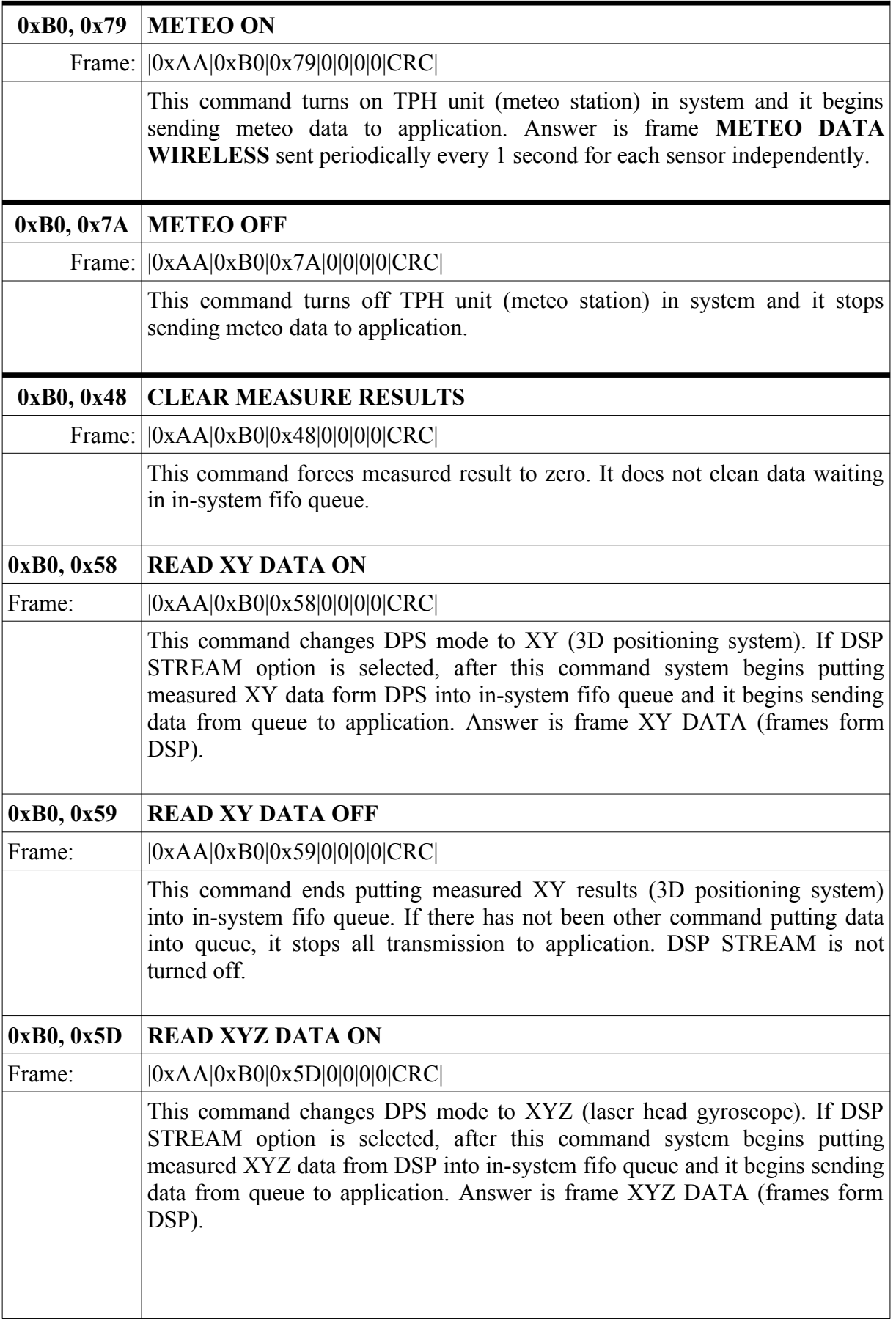

www.lasertex.eu

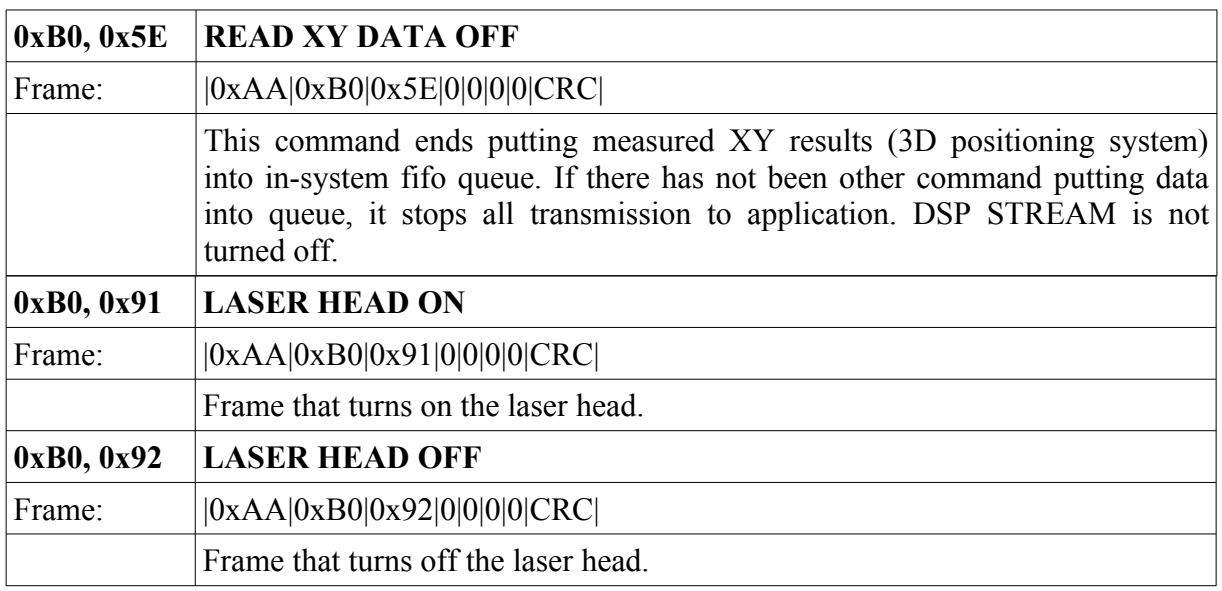

### **2.2. Frame from device**

```
| START | COMMAND | DATA | CRC |
```
Frame START = **0xAA**:

START - 1 byte - 0xAA (FFT and DYNAMIC DATA – 0xAB) COMMAND - 2 bytes DATA - 12 bytes CRC - 1 byte

Frame START = **0xAB**:

| START | LEVEL | COMMAND | FLAG | DATA (frame size 117 bytes)

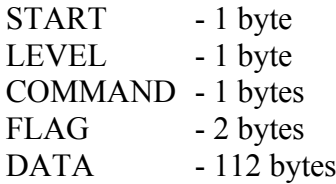

Frame START = **0xAC**: | START | COMMAND | LEVEL | FLAG | DATA |CRC2| (frame size 26 bytes)

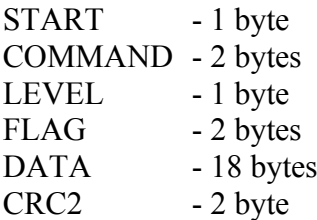

System frame type list:

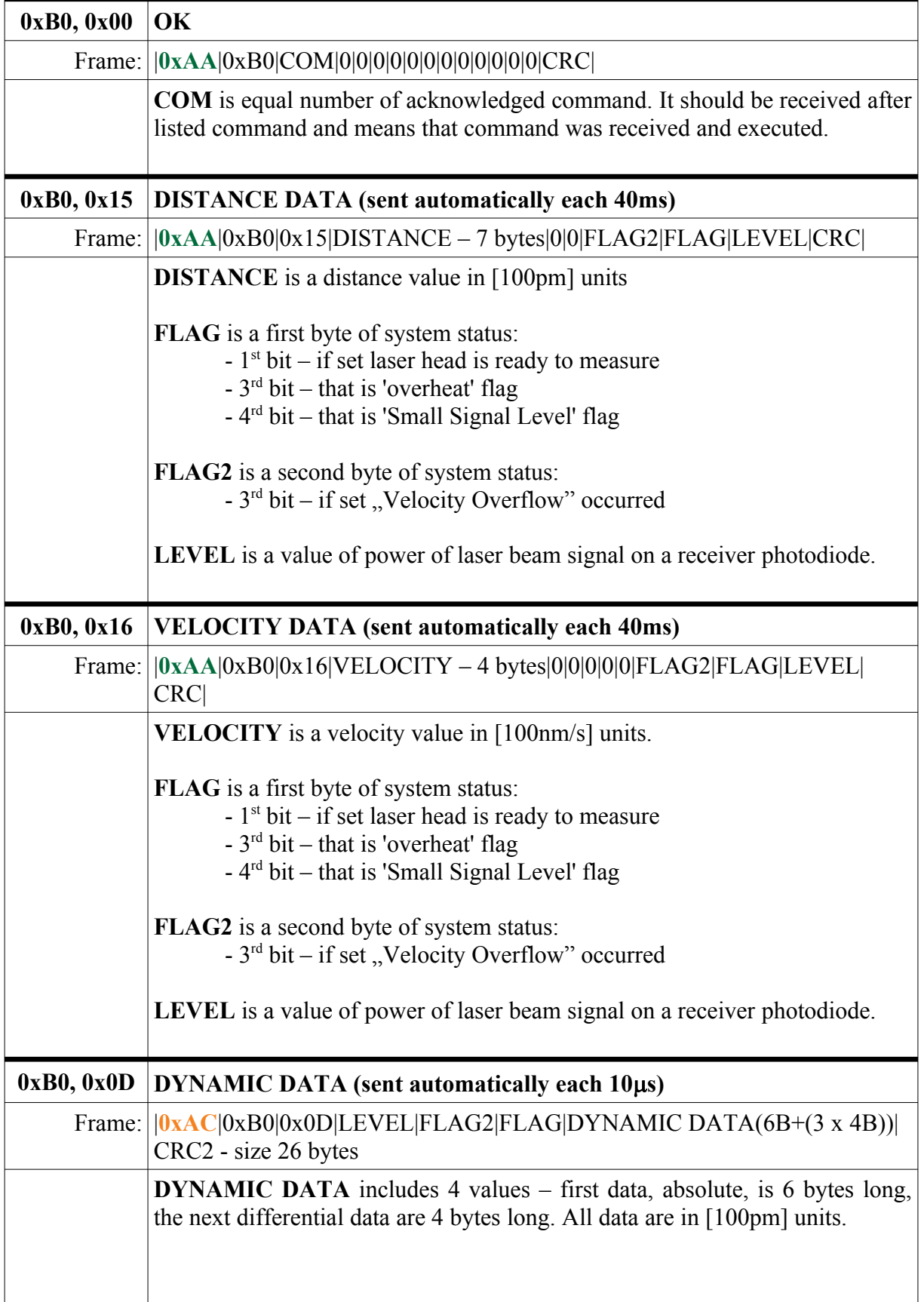

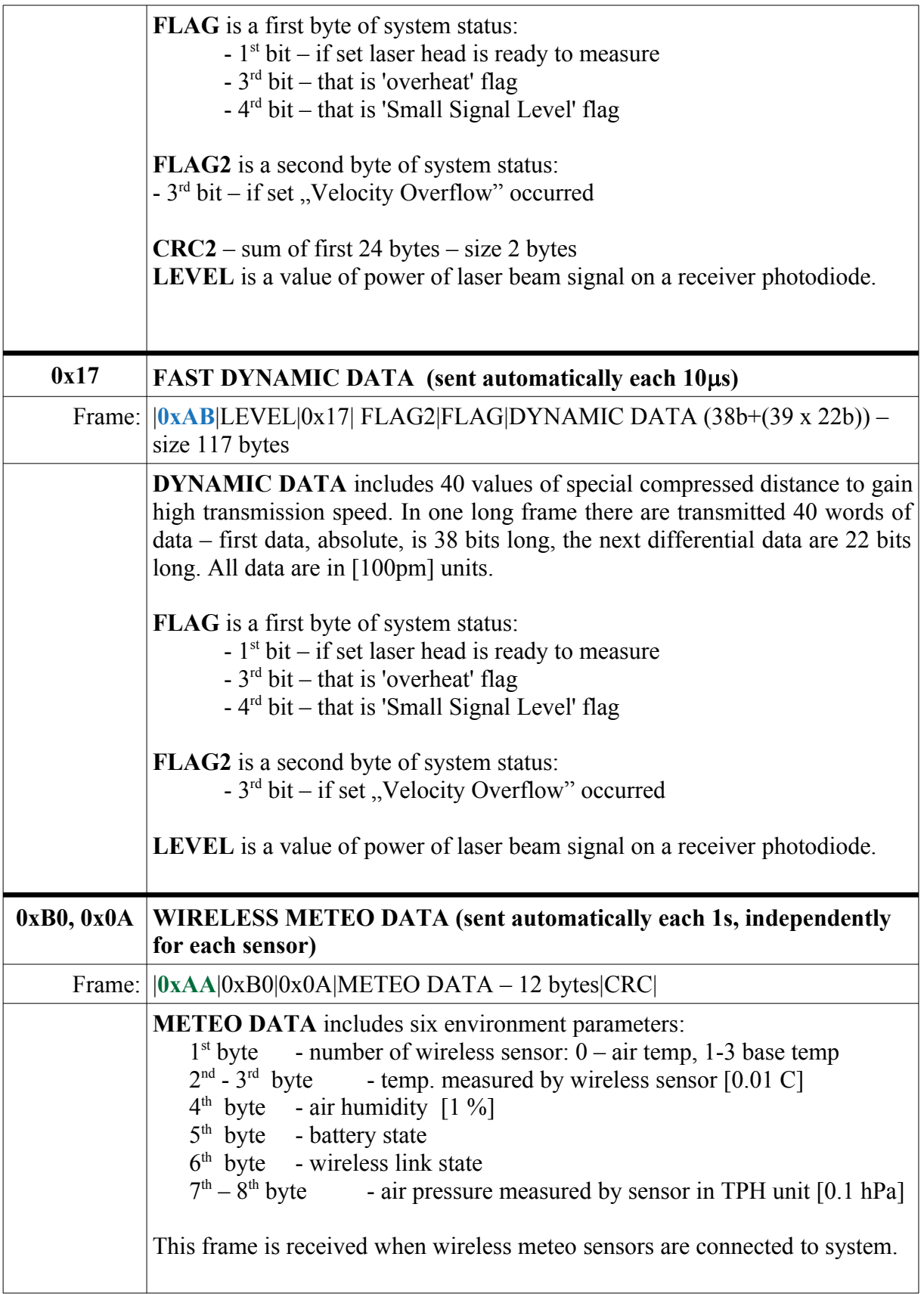

### **3. ALGORITHMS**

### **3.1. CRC algorithm**

Below there is presented function to calculate control sum of frame (written in  $C^{++}$ )

```
unsigned char Count CRC (unsigned char crc, unsigned char c)
{
const unsigned char CRC MASK = 0x31;
unsigned char cnt;
for(cnt = 0; cnt < 8; cnt++)
{
if((crc^c) & 0x80)
      \text{circ} = (\text{circ} \ll 1) \text{ }^{\wedge}\text{CRC} \text{ MASK};else
       crc <<= 1;
c \leq 1:
}
return crc;
}
```
This function has two arguments and returns one result. First argument is CRC from calculation before and second argument is the next byte from transmission frame. Initial value of CRC before start counting should be equal 0xFF.

An example for calculation CRC byte frame to device is presented below.

```
Data Frame[7] = 0xFF;for(int i = 0; i < 7; i++)
Data Frame[7] = Count(Data Frame[7], Data Frame[i]);
To test value of CRC in received frame may use code as below:
CRC = 0xFF;for(int i = 0; i < 16; i++)
CRC = Count CRC(CRC, Data Frame[i]);
if(CRC == 0)
...data are correct...
else
...transition error...
```
#### **3.2. FTDI algorithm**

Set of procedures USB for access through the FTDI USB driver. For more information please look in: http://www.ftdichip.com/Drivers/D2XX.htm.

```
#include "FTD2XX.h"
   FT HANDLE Con Handle;
   unsigned long device_number;
```

```
 FT_DEVICE_LIST_INFO_NODE device_table[16];
  FTSTATUS\bar{is} ok;
      FT_CreateDeviceInfoList(&device_number);
      FT_GetDeviceInfoList(device_table,&device_number);
      FT Open(i, & Con Handle);
      FT_SetBaudRate(Con_Handle,3000000);
      FT_SetDataCharacteristics(Con_Handle, FT_BITS_8, FT_STOP_BITS_1,
FT_PARITY_NONE);
      FT_SetTimeouts(Con_Handle, 5000, 1000);
      FTPurge(Con Handle, FT PURGE RX | FT PURGE TX);
      FT Write(Con Handle, buffer, 2, &Number Bytes Written);
      \overline{FT}Read(Con Handle, buffer, 1, &Number Bytes Read);
```
### **4. Initialization and measurement procedures**

#### **4.1. Simple measure initialization**

After power on HPI needs 4-5 min for heating (depends on external conditions). During this time measuring cannot be proceed. When LSB bit in FLAG byte is set that laser frequency become stable and measure is possible

To start sending measure results it is required to execute commands 0xB0, 0x32 or 0xB0, 0x36. After that device sends measure results continuously with period time 40ms.

If  $1<sup>st</sup>$  bit in FLAG byte is set that laser head is ready to measure.

Application should control FLAG and FLAG2 in each frames to control if measure result is right.

After any error occurs measure data may be incorrect. Thus reset measure and delete flag by send adequate commands is required.